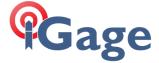

## i93 is connected by Wi-Fi, but LandStar will not connect to the i93.

12 December 2023

## Scenario

You have a data collector with a SIM card and cellular service.

When you connect to an i93 by Wi-Fi, the Wi-Fi connection is shown. But, when you click the connect button, LandStar times out.

It is like the receiver is connected, but LandStar cannot talk to it.

## What is happening?

The data collector is routing the requests to the cell network, not the i93.

## How to fix it

- 1. Exit Landstar.
- 2. On the Android device, go to Settings > Network & Internet > Wi-Fi (Click and hold). Click on **Forget** to forget the connection information for the i93.
- 3. Click on the GNSS-xxxxxxxx to reconnect to the i93.
- 4. Wait patiently until a bubble box appears that says: "Wi-Fi has no internet access, tap for options" Click on this message.
- 5. A message "GNSS-xxxxxxxx; This network has no internet access. Stay connected?" Click and check the box "Don't ask this question again for this network" then click YES.
- 6. Start LandStar and try to connect again (usually LandStar will automatically connect immediately when it starts.)